## **LAUNCH Mercedes SGW Function 1 Year License User Manual**

## **Activation of the LAUNCH Mercedes SGW Function 1 Year License with license key**

1. Purchase the Mercedes SGW license key using the following ariticle number: LE-MBSGW-12. If you already have the Mercedes SGW license key, you can proceed directly to step 2.

LAUNCH

**EI JE A** 

- 2. Please go to <https://launch-europe.eu/mercedes-registration/>
- 3. Now you have to fill out your personal Information completely

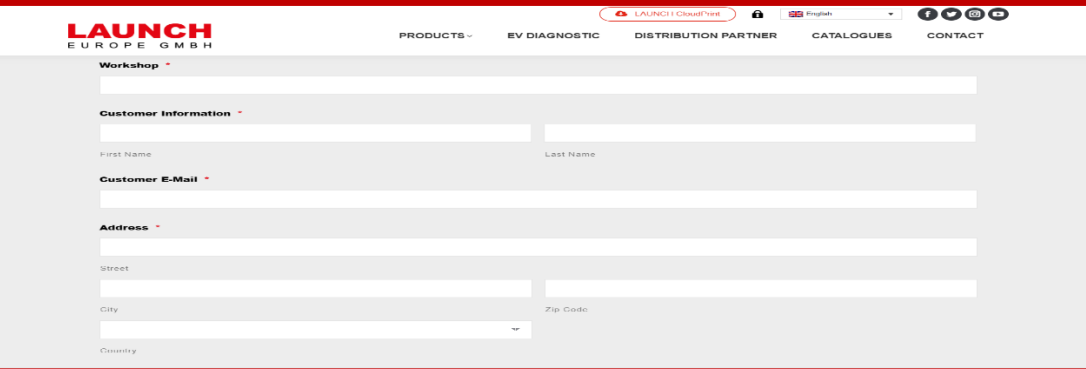

4. Please select the device you have, which you want to use with Mercedes SGW, and provide the serial number.

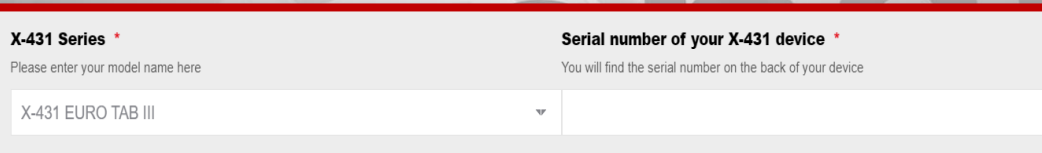

5. Now, enter your 16-digit license key, which you can find on your invoice.

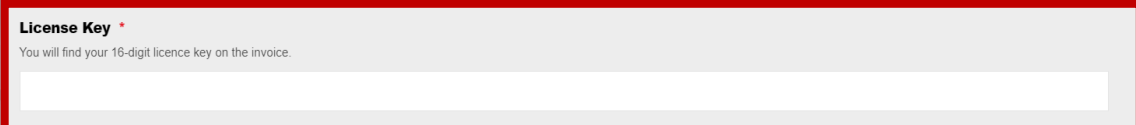

6. The final step is the identity verification. Please provide your ID card number and upload a picture of the front and back.

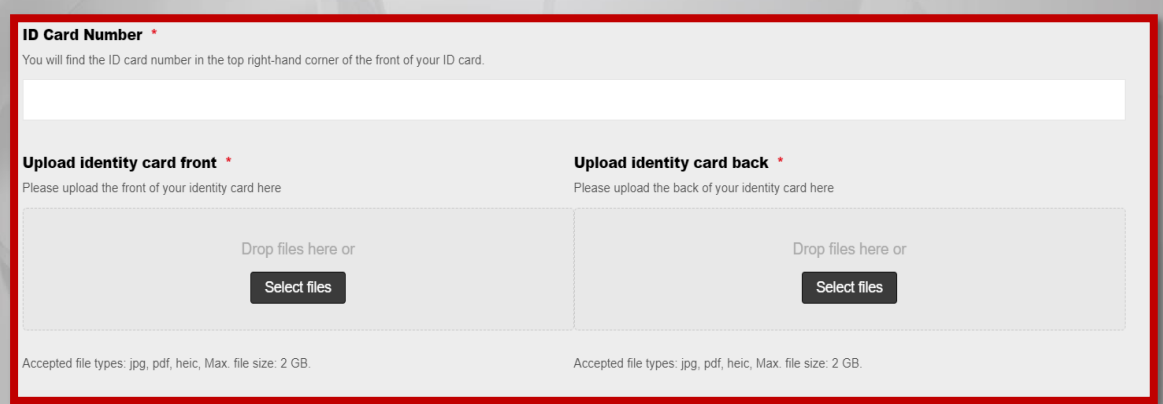

7. Once all the data is complete and you have registered, LAUNCH Europe will verify the data and activate the Mercedes-Benz SGW unlocking function for your device within one working day.

## **Operation on Launch Device:**

1. Start the diagnosis on your device

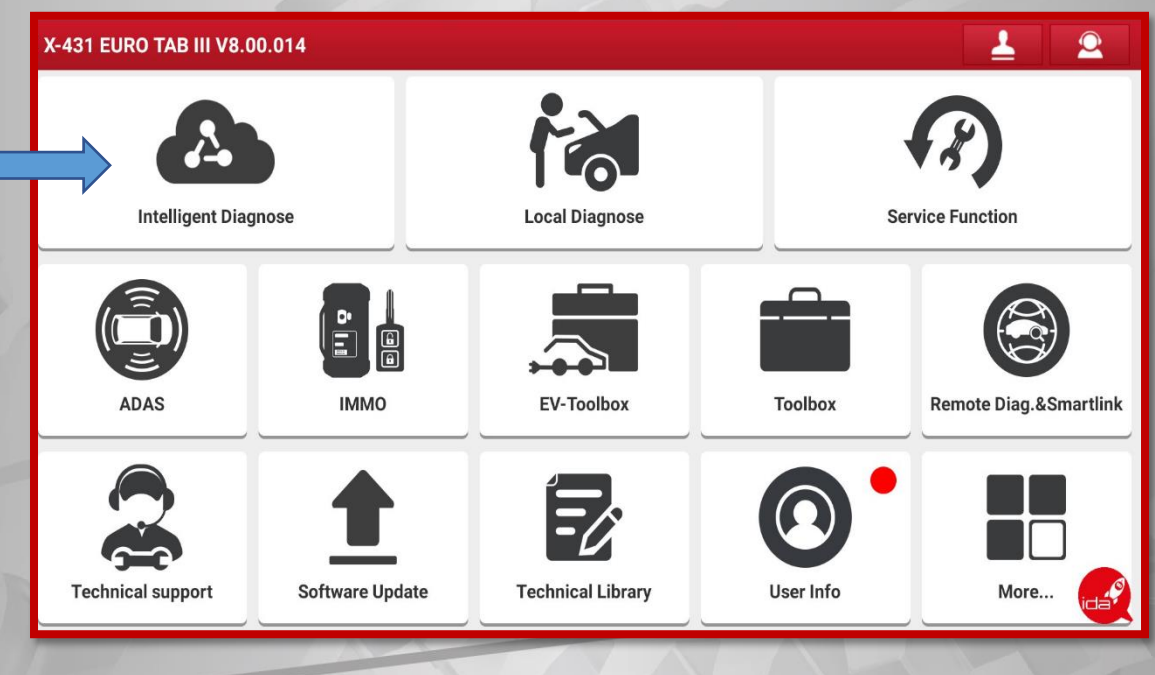

LAUNCH

2. After the vehicle identification is completed, you will be asked if you want to unlock the Security Gateway for the vehicle. Selecting "Yes" will unlock the system.

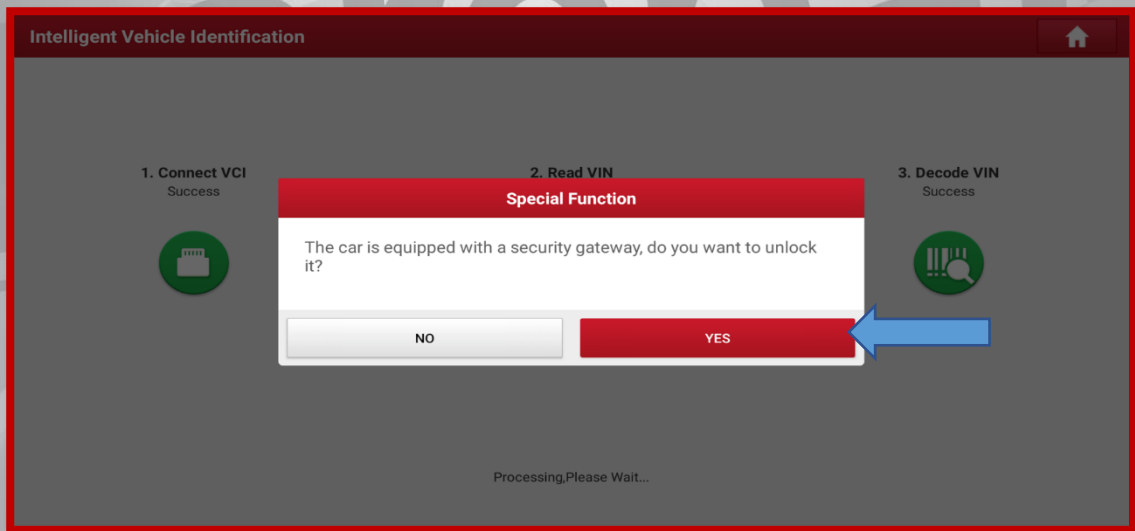